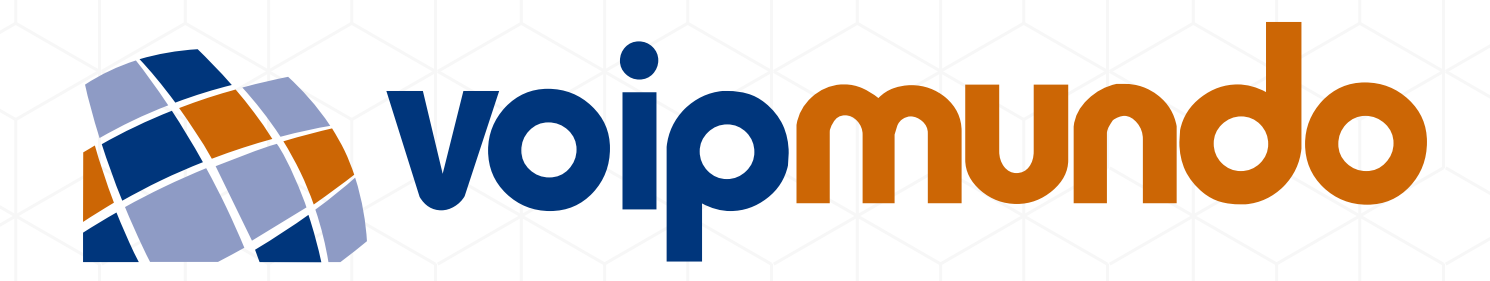

## MANUAL DE CONFIGURAÇÃO DOS APPS GRANDSTREAM E ZOIPER

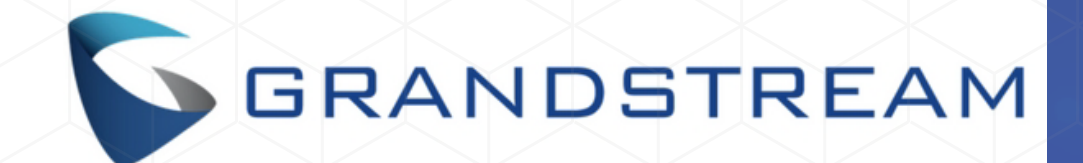

# [DOWNLOAD APP](#page-2-0)

## CONFIGURAÇÃO POR **QR CODE** (em breve)

## [CONFIGURAÇÃO](#page-3-0) **MANUAL**

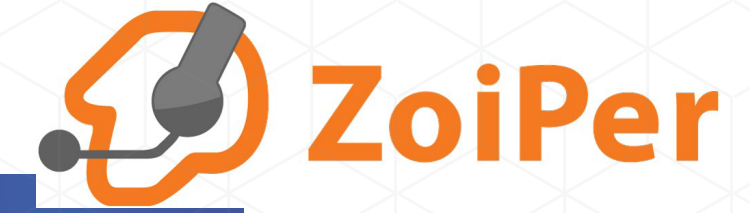

[DOWNLOAD APP](#page-5-0)

[CONFIGURAÇÃO](#page-7-0) **MANUAL** [CONFIGURAÇÃO POR](#page-6-0) **QR CODE**

DOWNLOAD

# **app grandstream**

<span id="page-2-0"></span>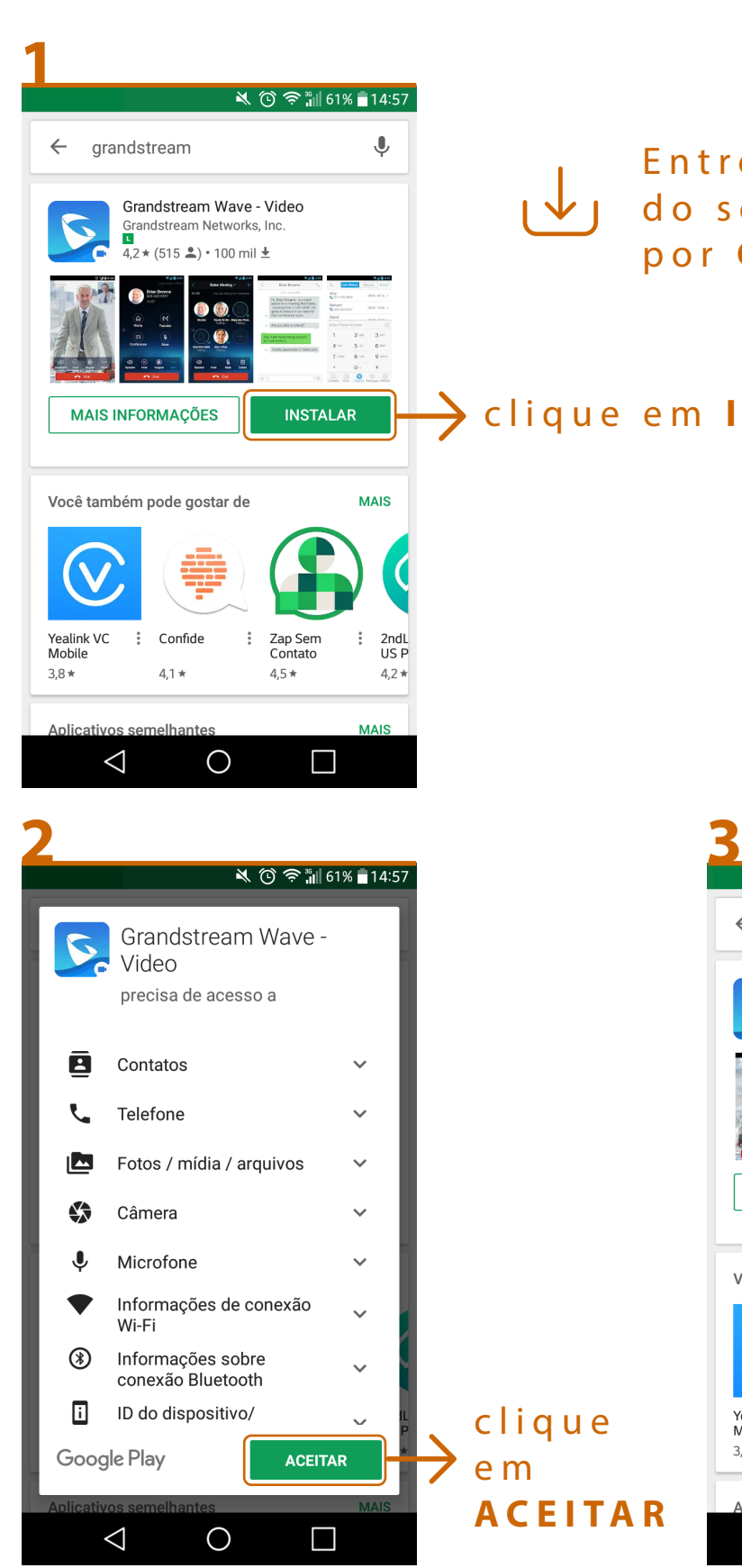

#### Entre na App Store  $\sqrt{1 + \frac{1}{2}}$ do seu celular, e pesquise por **GRANDSTREAM**

#### clique em **INSTALAR**

clique

em

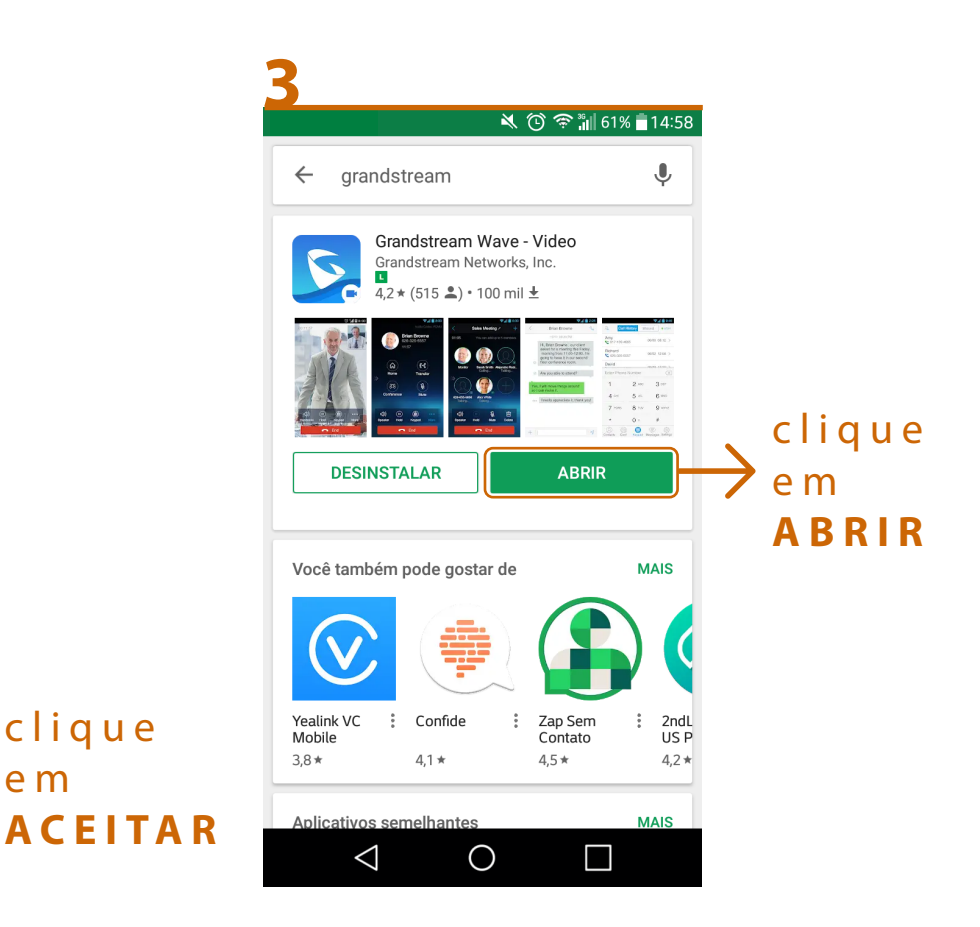

CONFIGURAÇÃO MANUAL

# **app grandstream**

<span id="page-3-0"></span>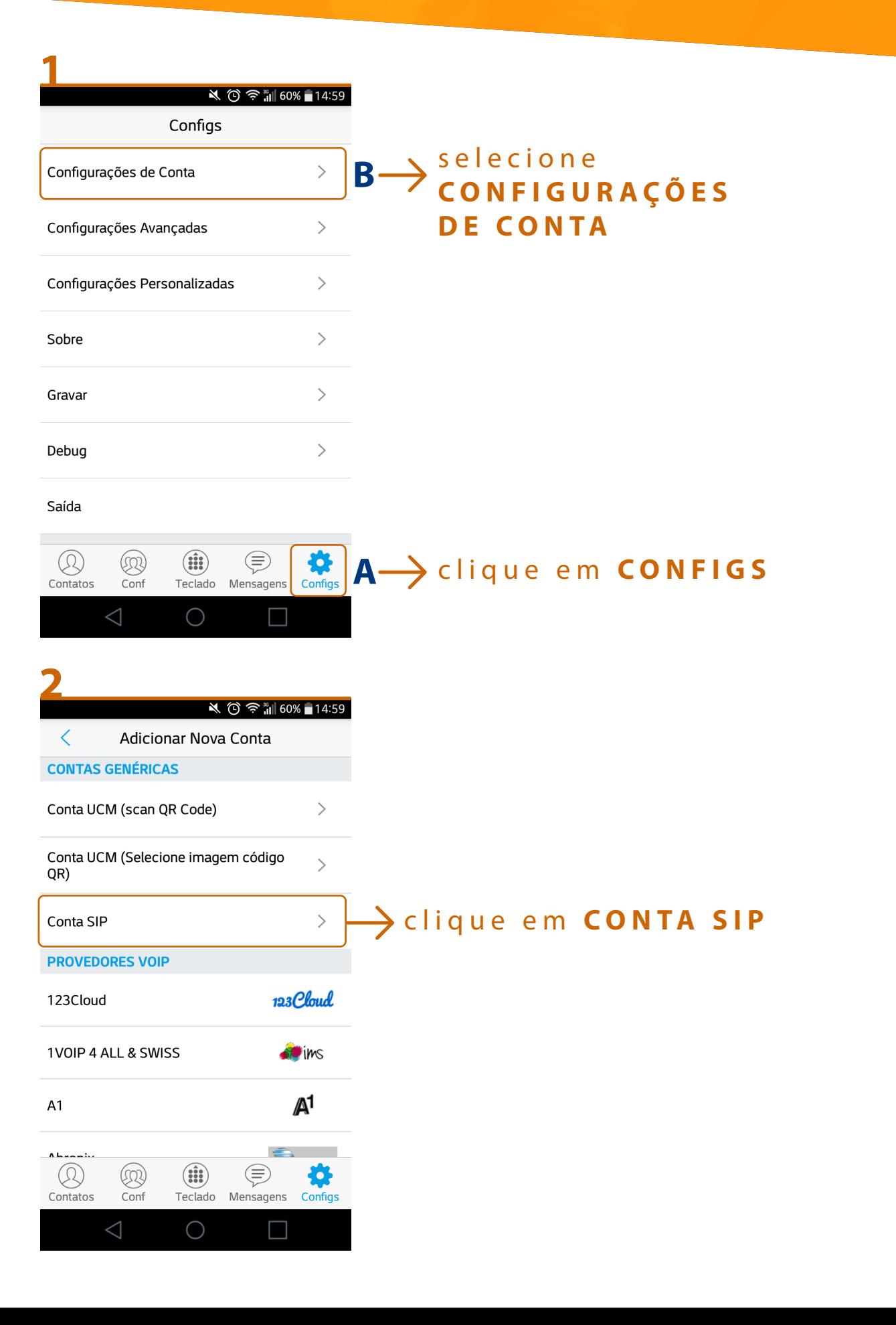

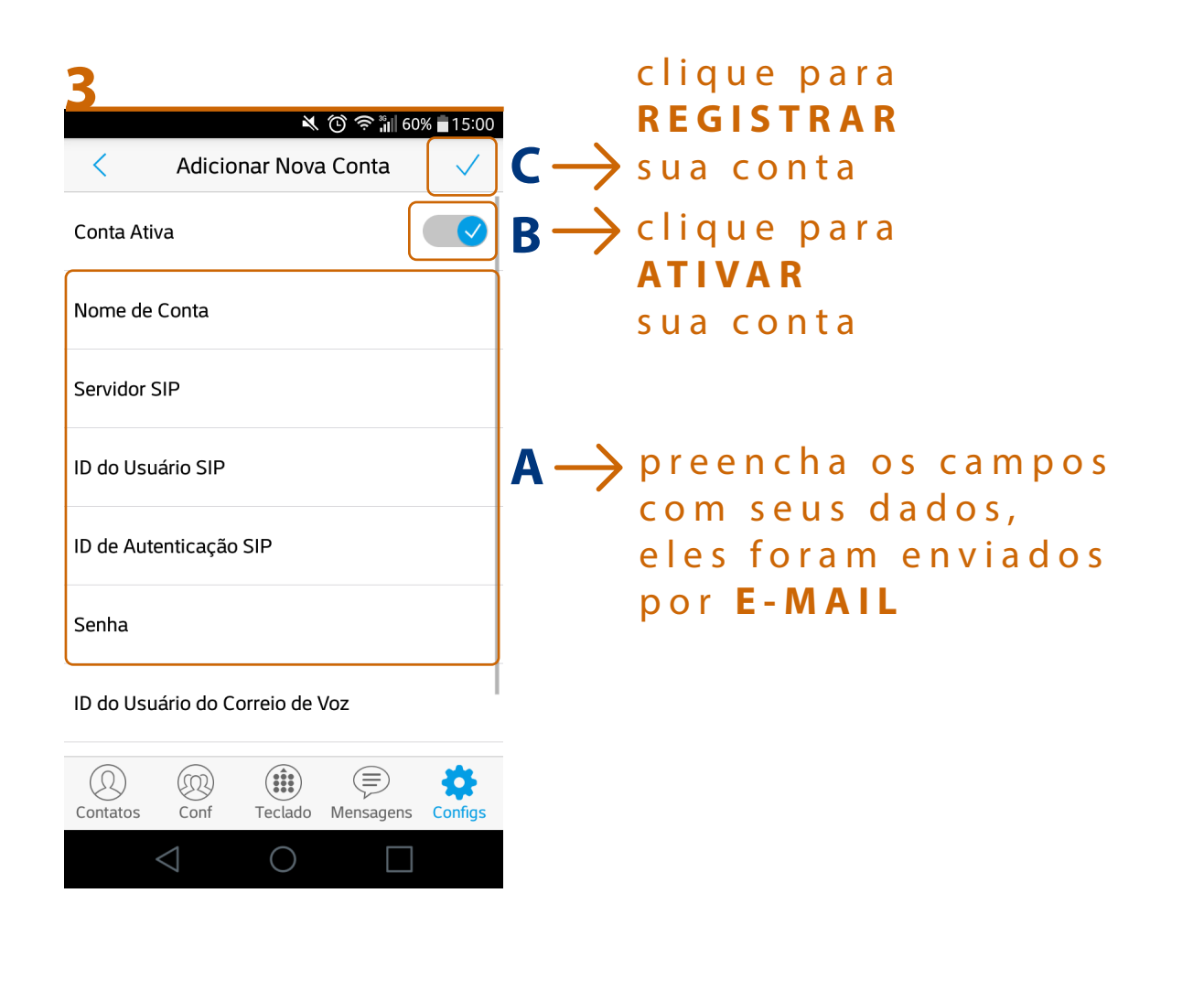

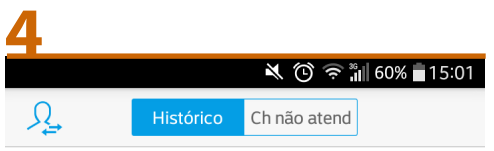

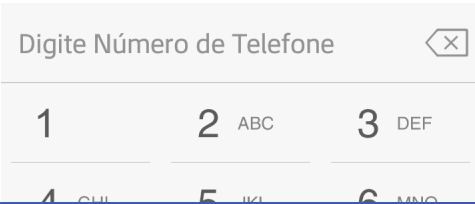

## DOWNLOAD app zoiper

<span id="page-5-0"></span>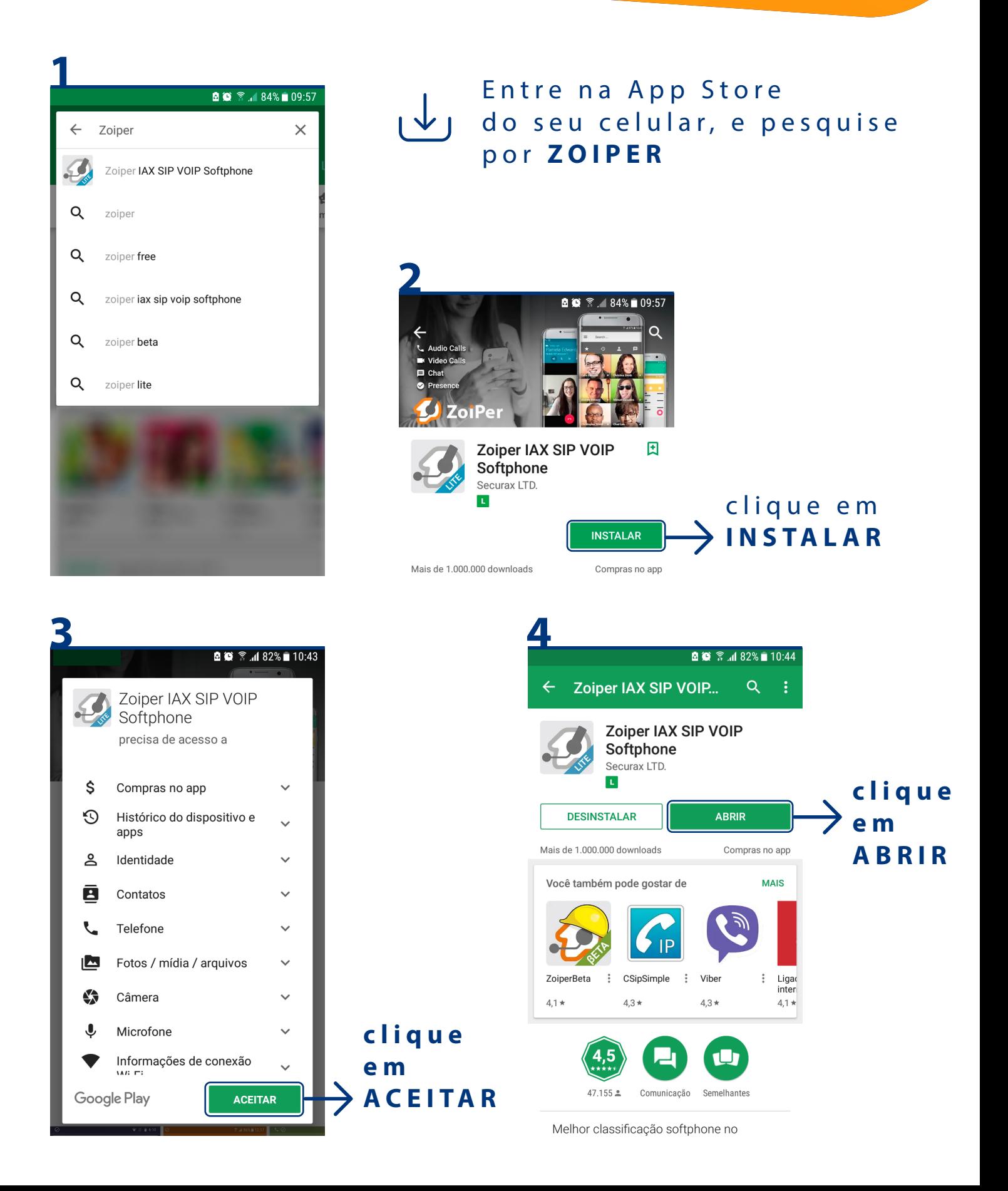

<span id="page-6-0"></span>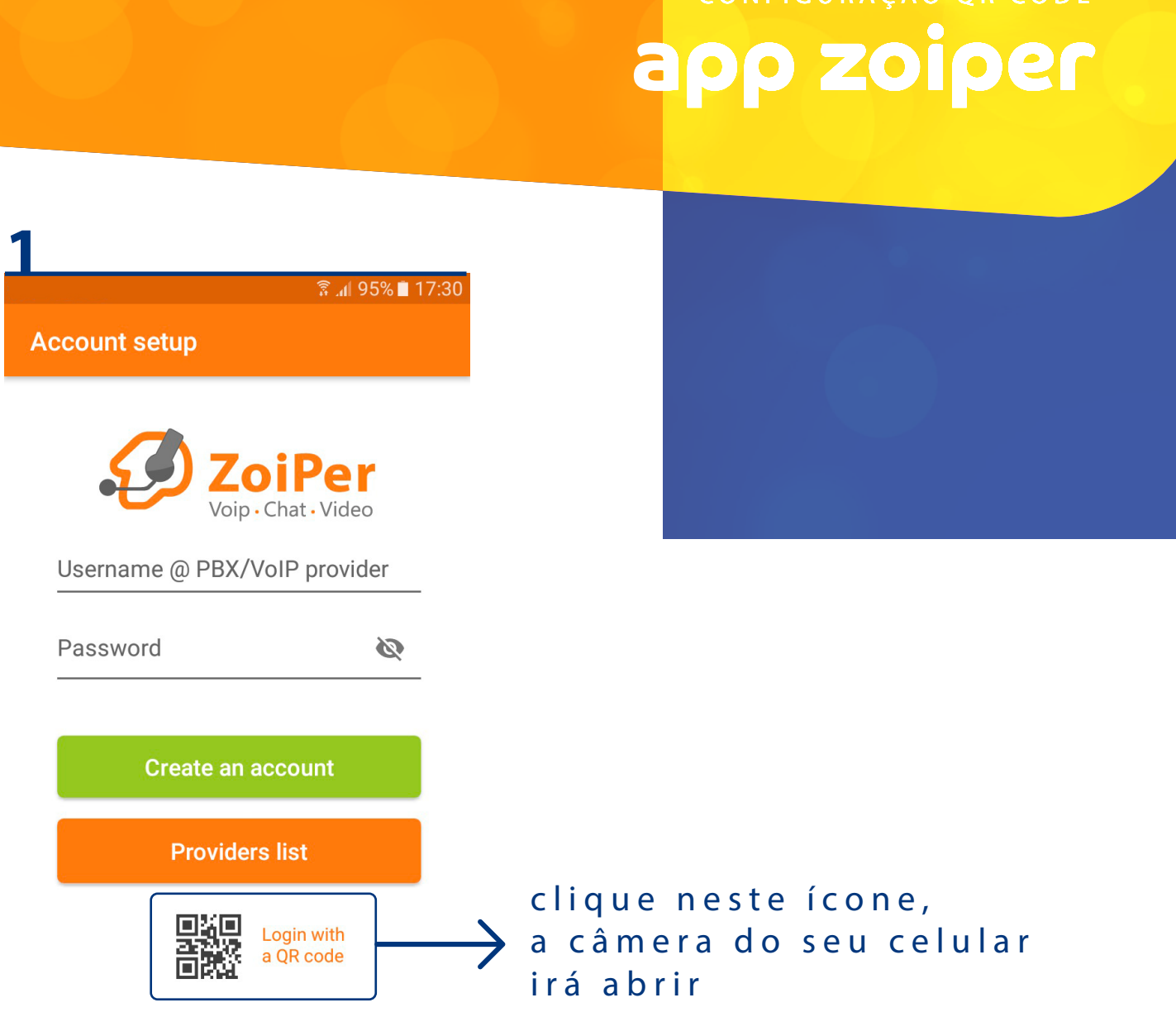

NEIGURAÇÃO OR COD

- em outro dispositivo, abra seu e-mail **2** (cadastrado na Voipmundo) e clique no link do **QR CODE** que foi enviado
- aponte a câmera do seu celular para o ícone que vai aparecer na tela **3**

### **pronto seu app já está congurado**

feche o app e abra novamente **4**

caso não tenha recebido o link por e-mail, **[clique aqui](mailto:suporte@voipmundo.com.br)** e solicite o envio

CONFIGURAÇÃO MANUAL

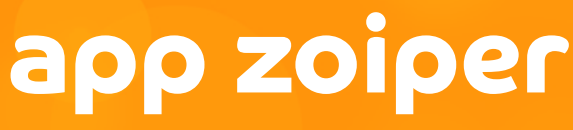

<span id="page-7-0"></span>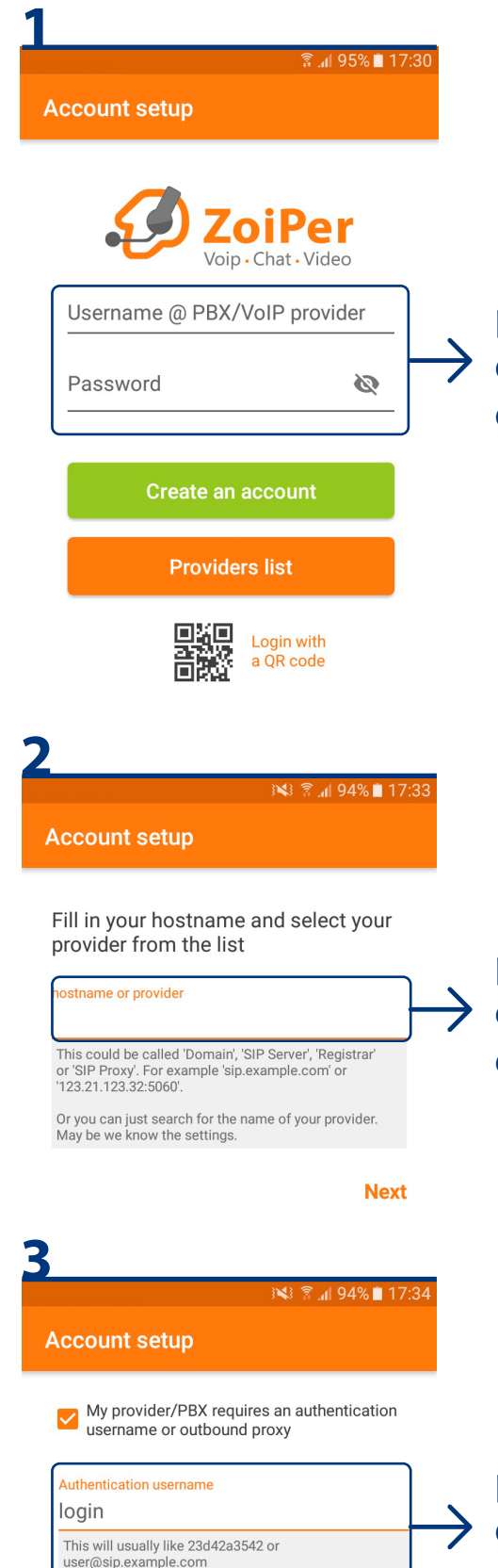

preencha com seus  $\bigtriangledown$  dados, eles foram enviados por **E-MAIL**

preencha com o **SIP Server** ou **SIP Proxy**, eles foram enviados por **E-MAIL**

preencha com seus  $\rightarrow$  dados de login, eles foram enviados por **E-MAIL**

**Next** 

Outbound proxy

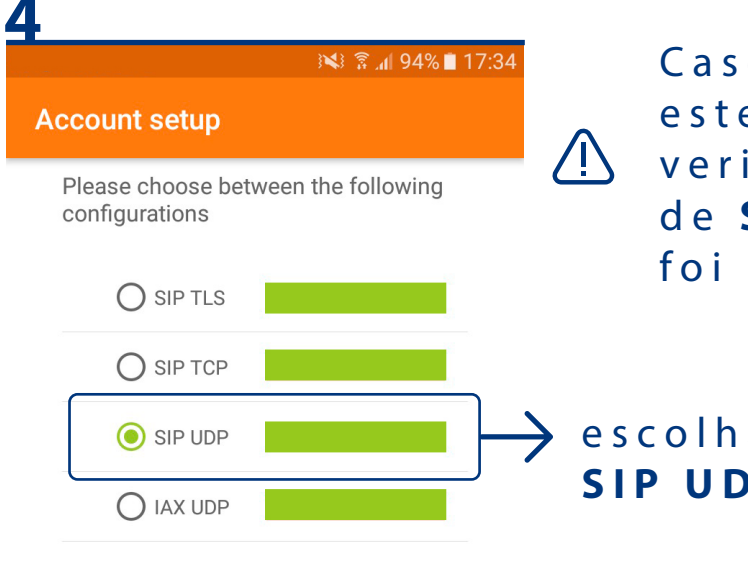

Caso os retângulos, estejam vermelhos, verifique se a informação de **SIP Server** ou **SIP Proxy** foi inserida corretamente.

### escolha a opção **SIP UDP**

**Finish** 

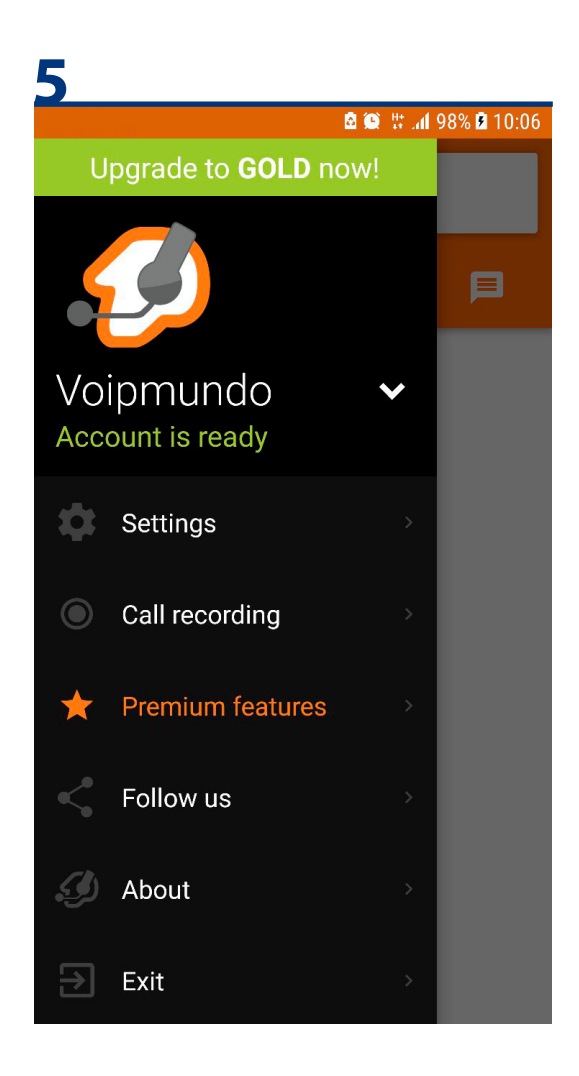

Abaixo do login deve aparecer: **Account is ready** . Caso esteja escrito: **Registration Failed,** você deve voltar e conferir todos os dados que foram cadastrados

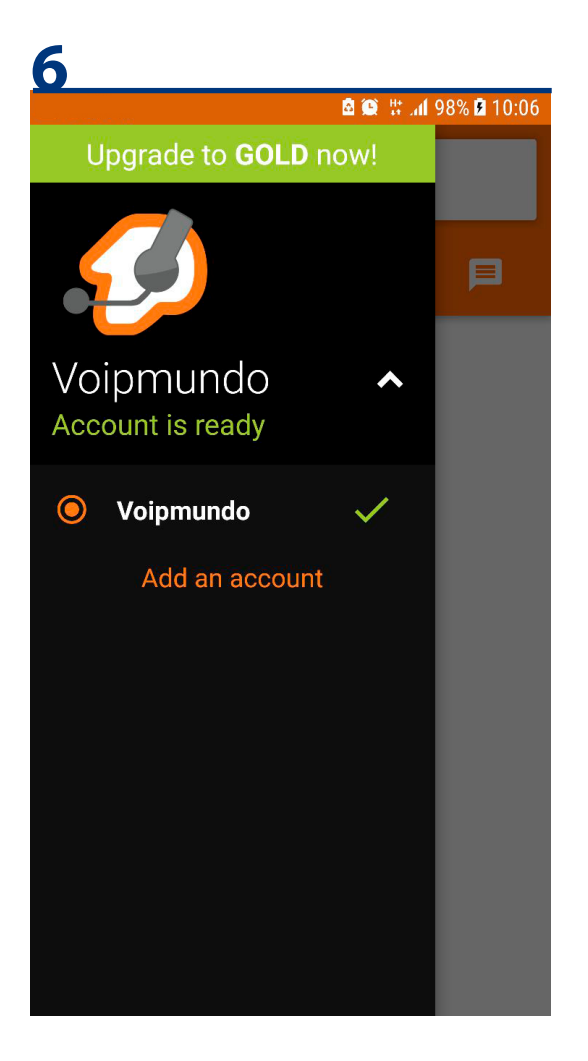

3 全 1 93% 17:36

to com br@sip00 voipmundo com br

Se você seguiu todos os passos corretamente, ao lado do login deve aparecer um sinal verde. Você já pode começar a usar a sua conta.

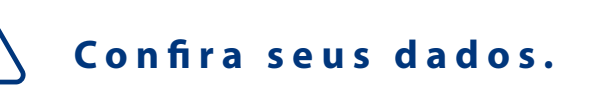

**Authentication** 

**Account Name** 

Ingingsap09 vol

 $\leftarrow$ 

**SIP Account** 

Host sip09 voipmundo.com.br

Username

lagin@xig@livsigmumfo.com.br

Password \*\*\*\*\*\*

**Optional** 

**Authentication User** login

**Outbound Proxy** 

Caller ID

Voicemail Extension

AIND A POSSUI ALGUMA DÚVIDA? NÃO CONSEGUIU CONFIGURAR SUA CONTA? ALGUM DADO PARECE ESTAR ERRADO?

> ENVIE E-MAIL PARA: **[SUPORTE@VOIPMUNDO.COM.BR](mailto:suporte@voipmundo.com.br)**

OU ENTRE EM CONTATO PELO NÚMERO: **(011) 3181 0606**

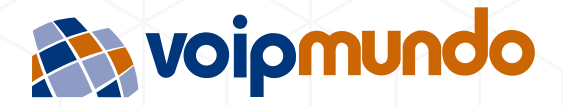